$m$ ark

…

#### vedb \$ Module = Remote Computing: Virtual Machines and Remote Access' vedb  $\zeta$  Class = 'Elements of Research Computing'

Mark D. Lescroart, Ph.D.

#### What is this "cloud" of which you speak?

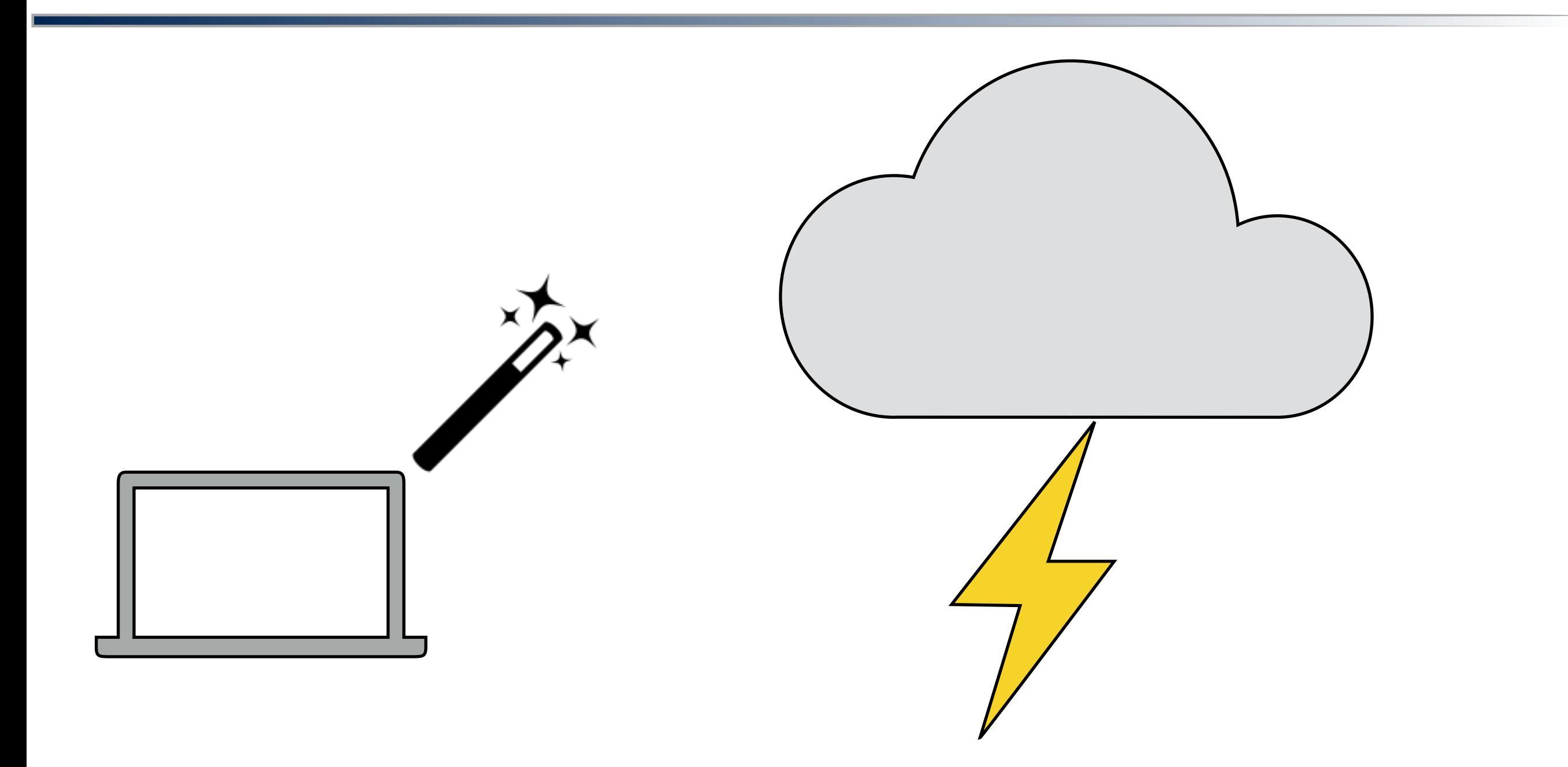

### What is this "cloud" of which you speak?

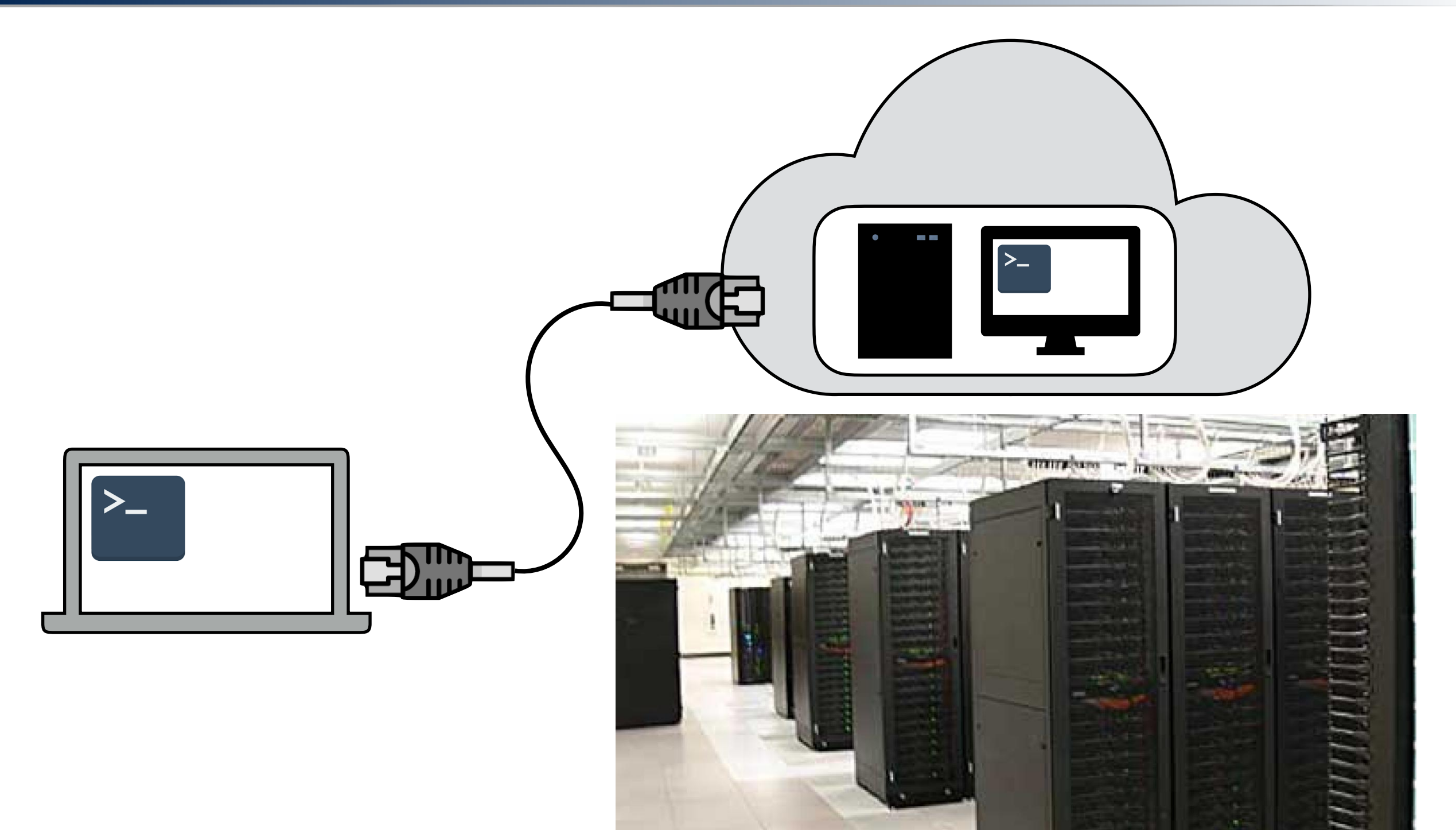

www.datacenterknowledge.com

### Remote access at UNR and Network security

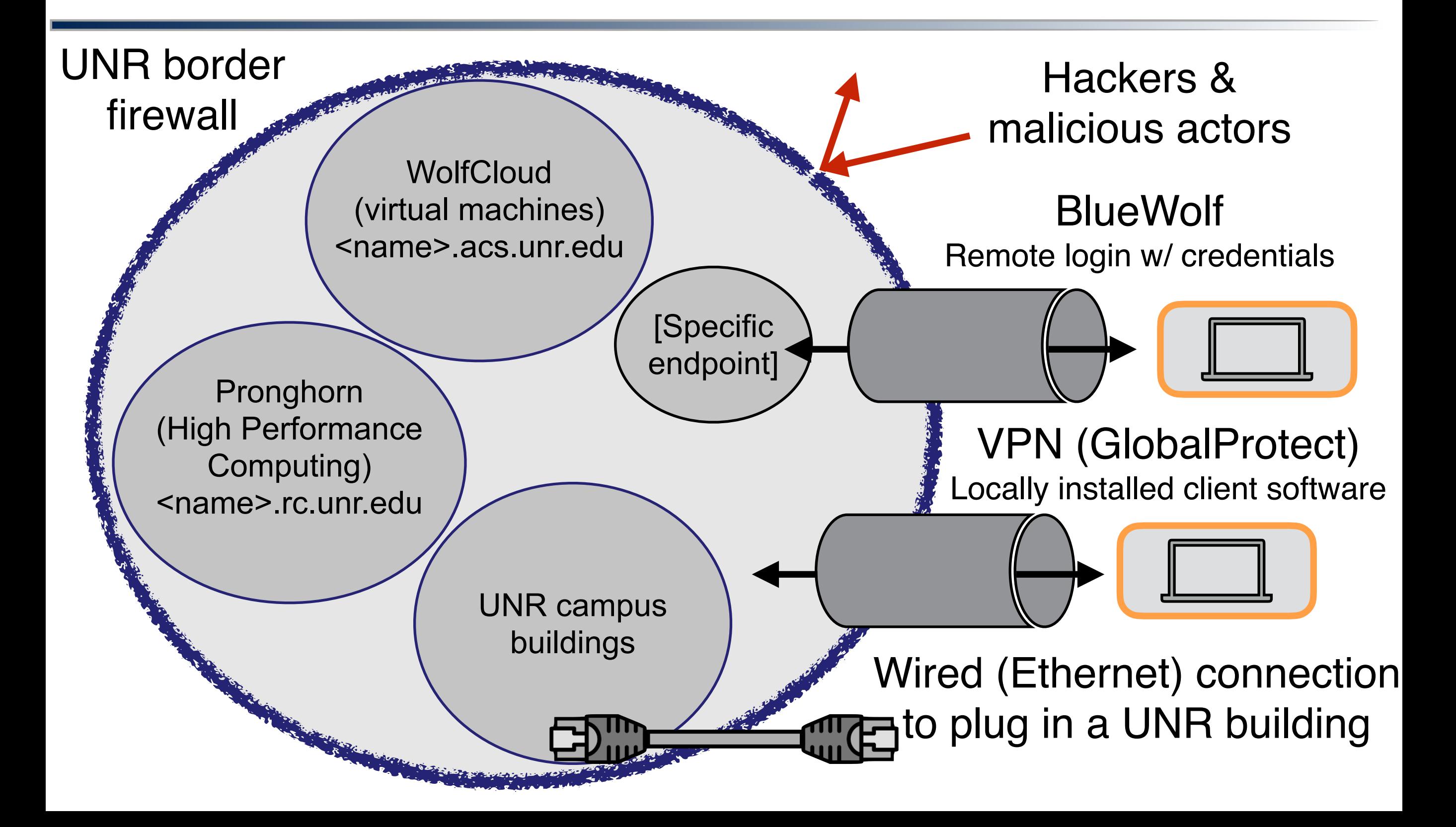

# Remote computing terminal commands

#### Basic operations you want to perform:

Am I connected? Can I contact a computer or website?

#### **ping**

Log in to a remote computer (with some form of credentials)

#### ssh

wget

Copy files from one computer to another

#### rsync or scp

Copy files from the internet to a computer

Hey! Yes?

# [Live demo of login]

# Virtual machines: A cartoony example

CPU has 16 cores and 64 of RAM

Image if you could install 4 separate operating systems on this computer, each with 4 CPU cores devoted to it and 16 GB of ram

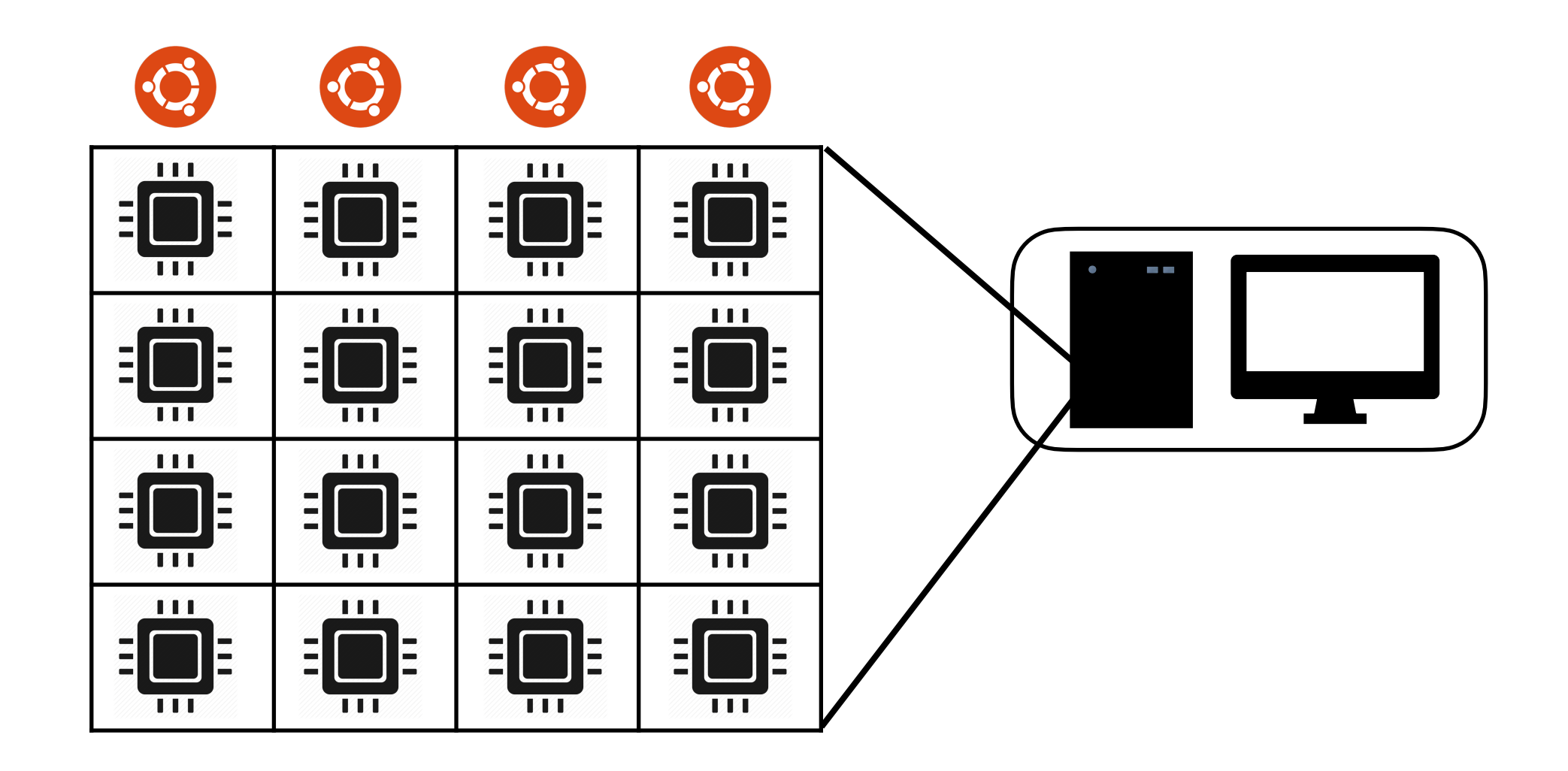

# Parts of scp / rsync commands

(rsync will be used as an example, but nearly all is the same for scp)

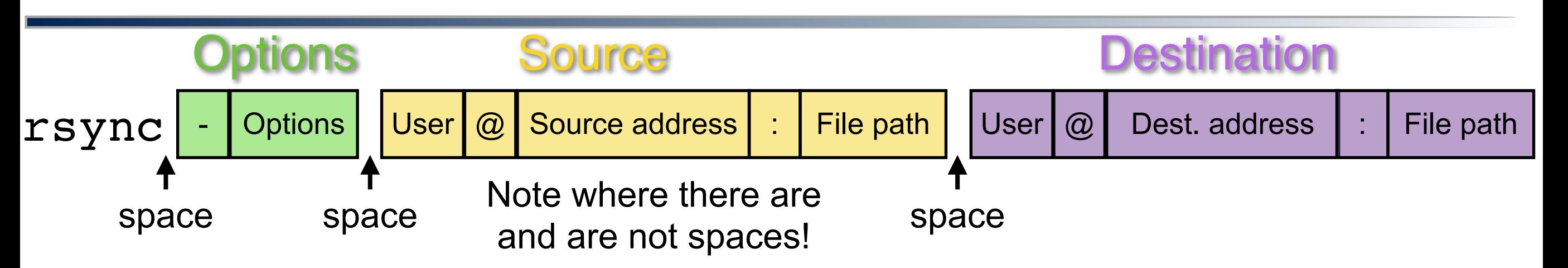

All of these parts do NOT have to be entered for every call! Specifically, you CAN'T have a remote address for both the source and the destination. rsync calls must have ONE of these formats:

Copy files from a remote computer to the current computer:

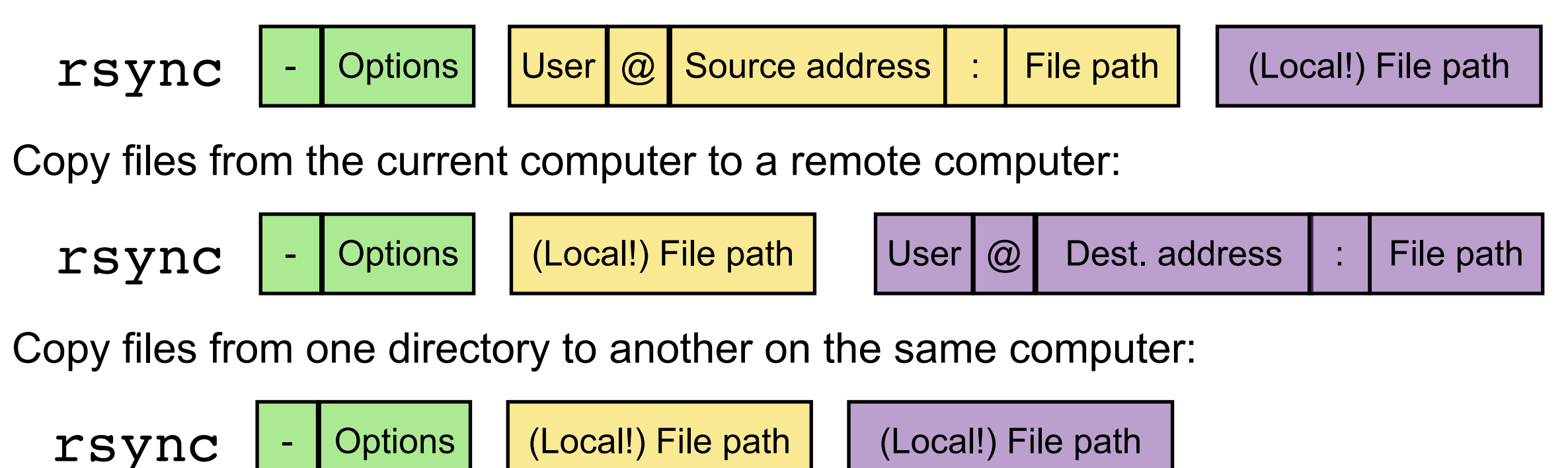

#### Parts of rsync commands

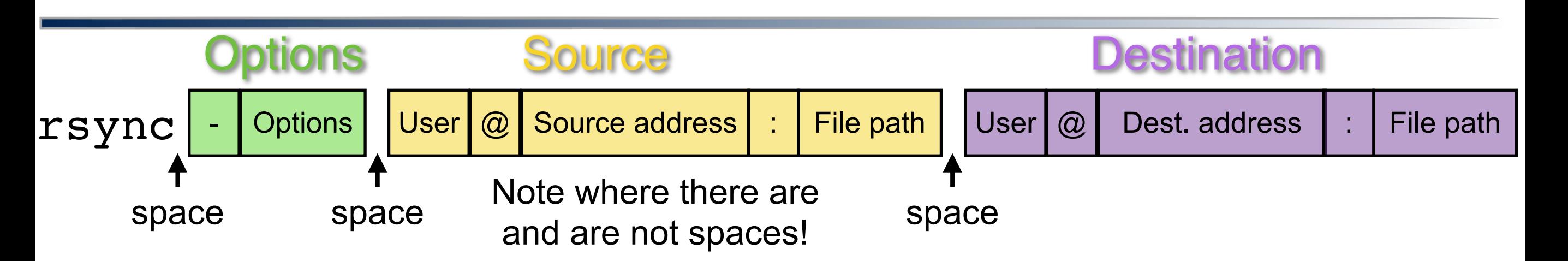

Here is an example call to copy a directory called "data-folder" from a local computer to a virtual machine. It copies the folder "data-shell" and its contents ("-r" option) up to the bdss\_student home directory on virtual machine called "bdss\_node\_party". Note that the DESTINATION (purple) is remote - so the full address has to be provided (including ". $\frac{\text{acs.unredu}}{\text{and the remote folder}},$ "~/")

**rsync -r data-folder bdss\_student@bdss\_node\_party.acs.unr.edu:~/ uploads/**

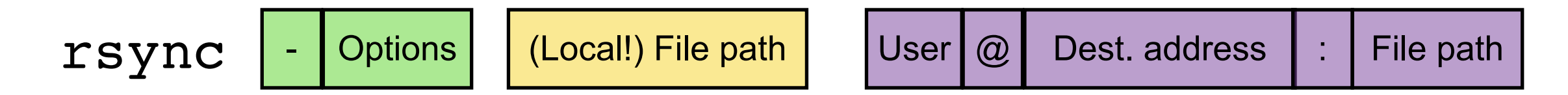

Note that this must be called from a terminal running on becca's LAPTOP.

### Parts of rsync commands

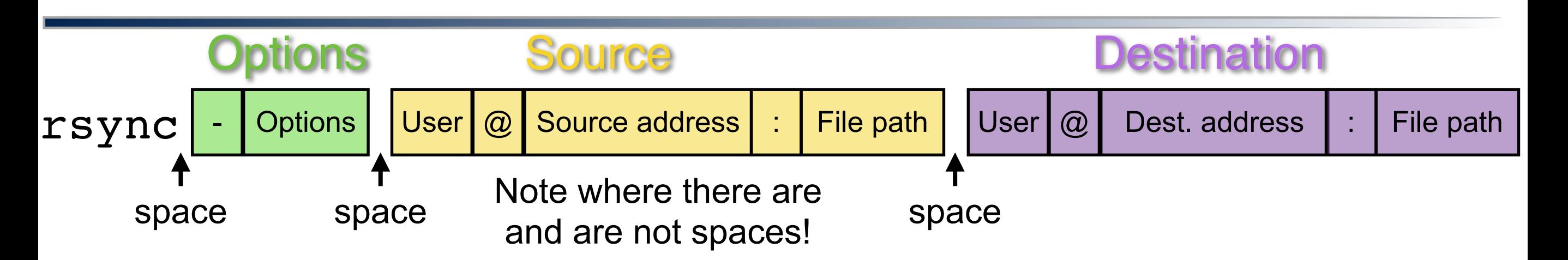

Here is an example call to copy files from a laptop to the Pronghorn login node. This is for a hypothetical person whose login is "becca". It copies the folder "datashell" and its contents ("-r" option) up to becca's home directory on Pronghorn. On Mac terminals, you can specify the home directory as " $\sim$ ", but on Windows (at least on mobaxterm) you have to spell out the full home directory as is done here:

#### **rsync -r data-shell becca@pronghorn.rc.unr.edu:/data/gpfs/home/becca/**

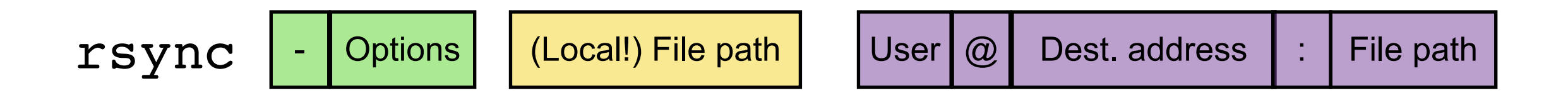

Note that this must be called from a terminal running on becca's LAPTOP.

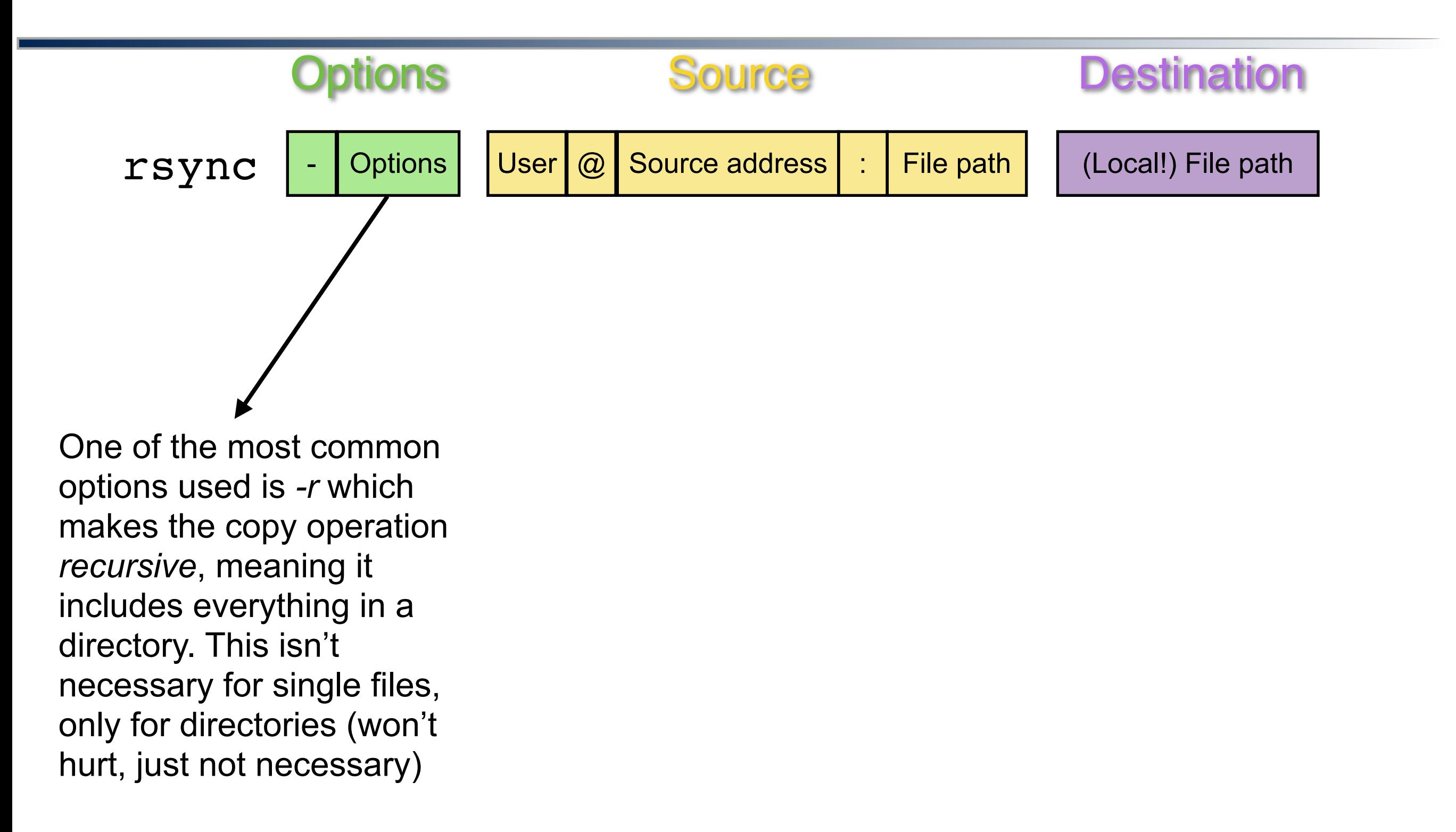

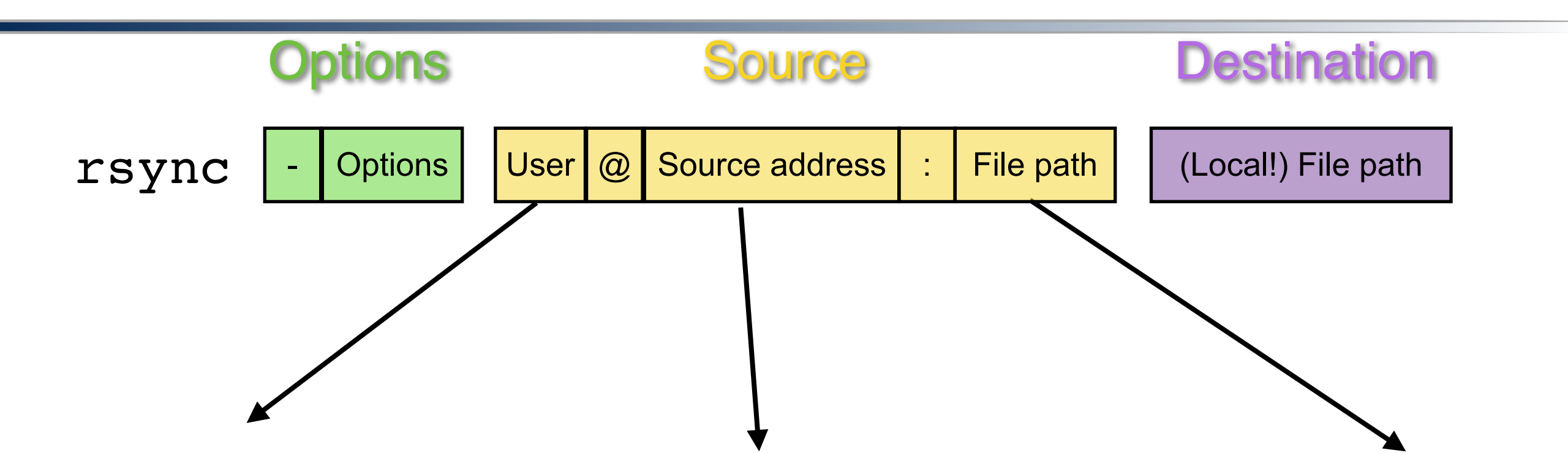

The user depends on the machine you are logging into. e.g. to copy to or from Pronghorn\*, use your NetID as the user (and of course your NetID password, when prompted). For other machines, this will be the user name you use on that machine, and the associated password.

The source address is the (permanent) web address of the computer to which or from which you want to copy files. This will be e.g. [pronghorn.rc.unr.edu](http://pronghorn.rc.unr.edu) or [bdss\\_node\\_00.acs.unr.edu.](http://bdss_node_00.acs.unr.edu) Note that your laptop (in general) does NOT have a permanent web address. Thus, if you are on a remote machine, you can't copy things from there TO your laptop, because you can't specify the destination address for your laptop!

This file path specifics a location on the remote machine from which you want to copy a file. It can be from the home directory (~/some\_folder), or from some other location (/wherever/you/want)

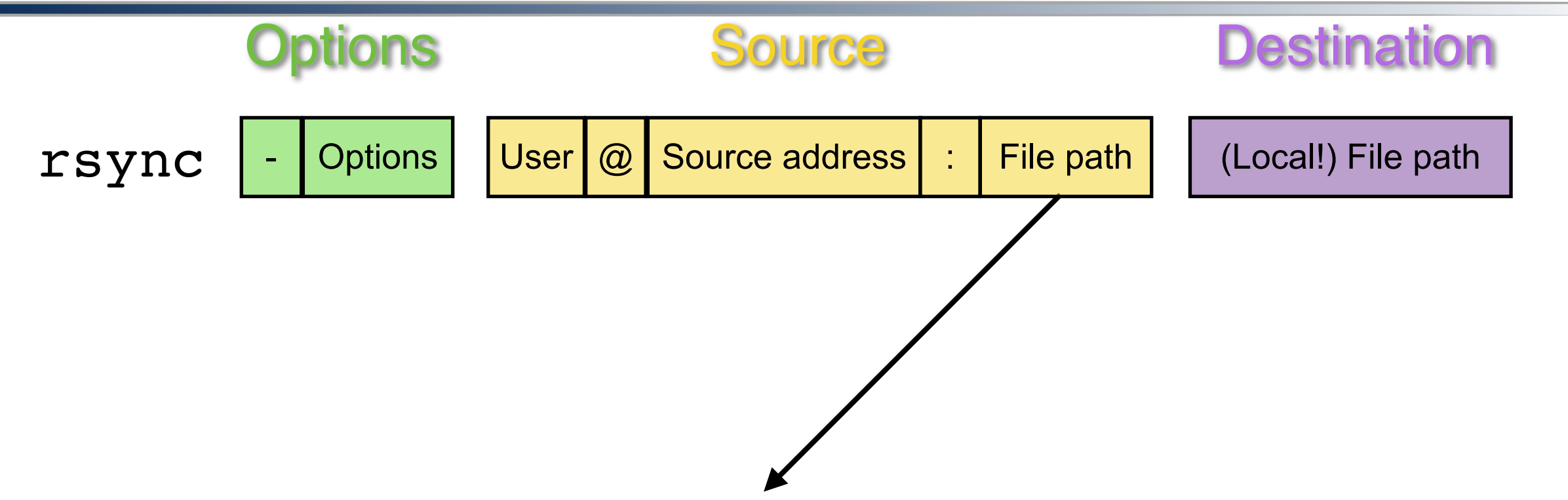

Quick note for Windows / mobaxterm users: the  $\sim$ / shortcut for your home directory may not work for you. You may have to type out the full home directory name, e.g. /home/becca/ (on a VM) or /data/gpfs/home/becca/ on pronghorn.

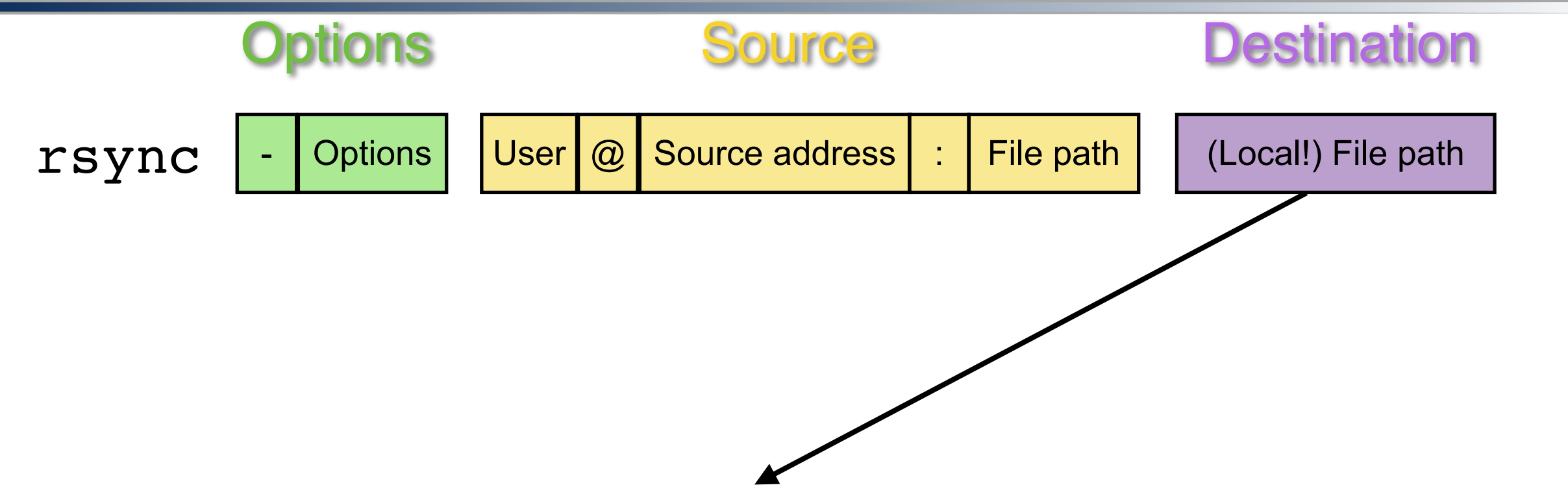

This is the local file path on the current computer (whatever computer rsync is being called from). This can be ./ (note that that is dot-slash "./") for the current directory) or ~/ for your home directory, or /maybe/a/fully/specified/path if you want. It can also be a relative path, e.g. my\_folder/ to copy the remote folder INTO a folder called "my folder" that lives in the current directory from which you are calling rsync.

#### More examples

Called on Becca's laptop - Copies '**data-shell**' folder and all its contents from the local folder data-shell on the current computer (Becca's laptop) to the home directory for bdss student on the bdss node 25 virtual machine.

#### **becca@home \$**

**rsync -r data-shell bdss\_student@bdss\_node\_25.acs.unr.edu:~/**

Called on Becca's home directory on bdss\_node\_25 - Copies '**my\_image.png**' from home directory (i.e., the current directory) to a directory called Images in the home directory on the virtual machine.

#### **[becca@login-0 ~] \$**

**rsync my\_image.png bdss\_student@bdss\_node\_25.acs.unr.edu:~/Images/**

Called on Becca's laptop - Copies '**results**' folder and all its contents from Becca's home directory on the Pronghorn login to a folder called "summer school" in the Documents folder on the local computer (here, Becca's laptop). Top one is legible (big font); bottom one is all one line to make spacing and syntax clear for this hypothetical example.

#### **becca@home \$**

**rsync -r becca@pronghorn.rc.unr.edu:/data/gpfs/home/becca/results ~/Documents/SummerSchool/**

### Remote access at UNR and Network security

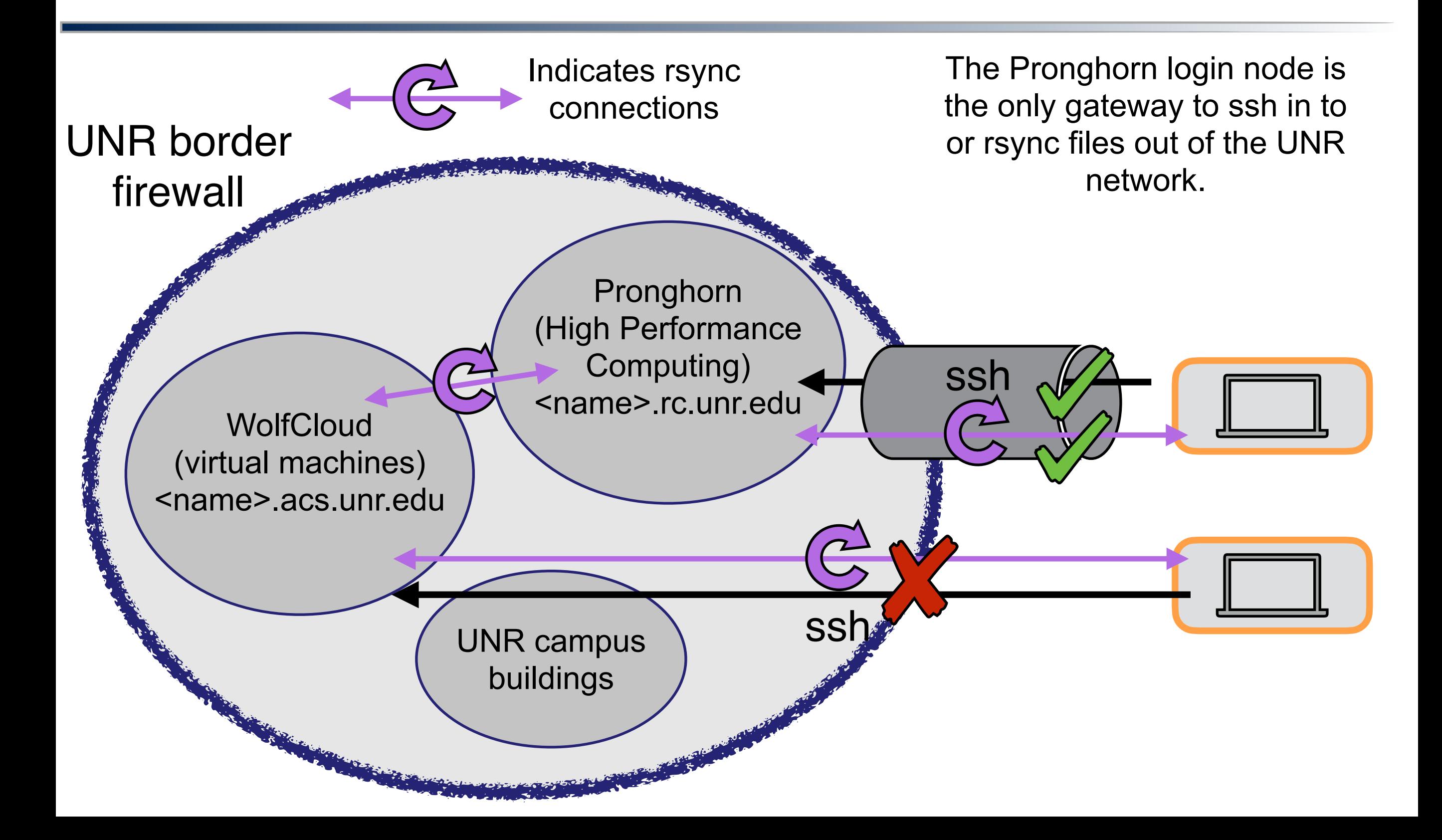